CERGE-EI Infrastructure Services - https://wiki.cerge-ei.cz/

## **Wi-Fi 'residents' - Android Howto Guide**

Following screenshot shows the Wi-Fi settings in Android environment.

There are many Android flavors all around so be aware that configuration picture may vary…

- **EAP method** = **PEAP**
- **Phase 2 authentication** = **MSCHAPSV2**
- $\bullet$  CA certificate = (Unspecified)
- **Identity** = *Use your registration email* (use lower-case letters only)
- Anonymous identity  $=$  leave blank !
- **Password** = *Use the password shown to you during registration* (see [details](https://wiki.cerge-ei.cz/doku.php?id=public:wifiguide:resident))
- No advanced options…

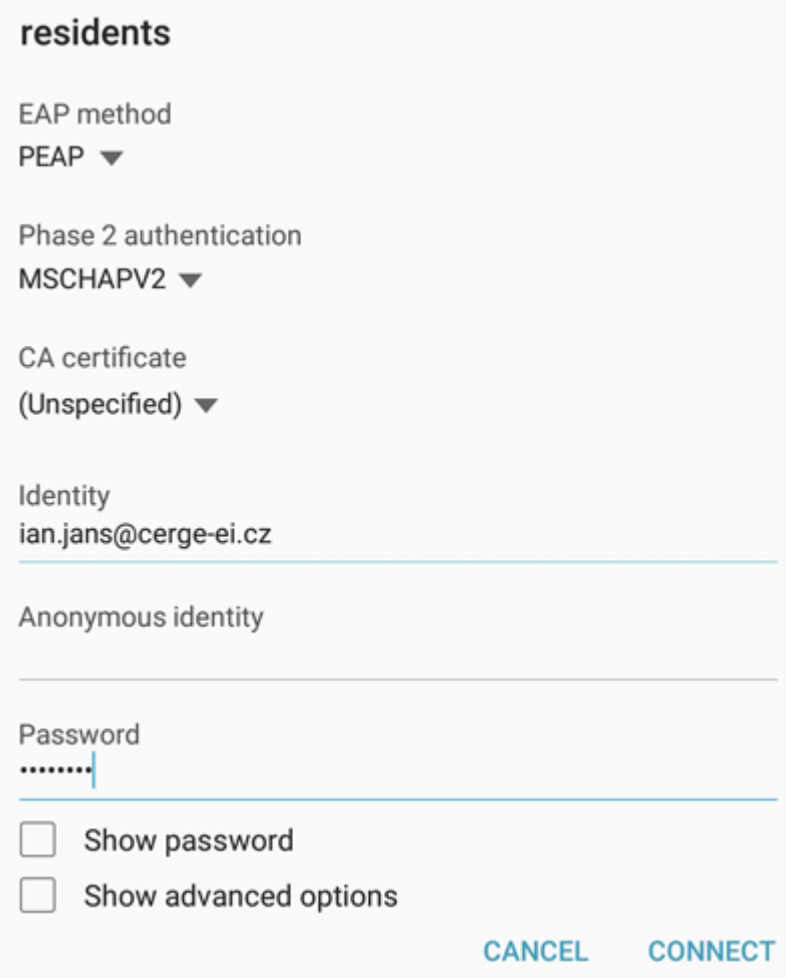

From: <https://wiki.cerge-ei.cz/>- **CERGE-EI Infrastructure Services** Permanent link: **<https://wiki.cerge-ei.cz/doku.php?id=public:wifiguide:resident-android&rev=1493128149>** Last update: **2017-04-25 13:49**

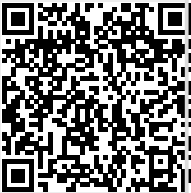